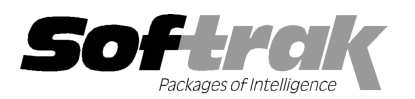

# Adagio® Payables 8.1F (2013.08.26 08.26) Release Notes

The most up-to-date compatibility information is on the **Product Compatibility Info** link at www.softrak.com.

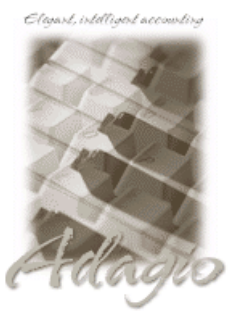

Upgrade Complexity From prior version: Easy  $\bullet$  Adagio

BankRec 8.1E DataCare 8.1A, 9.0A EFT 8.1E ePrint 9.0A GridView 8.0A - 9.1A Inventory 8.0A - 8.1D JobCost 8.1A – 8.1C Lanpak 9.0E Ledger 8.0A – 9.1A

MultiCurrency 8.1 8.1B ODBC 9.0A Purchase Orders for Adagio 8.1A, 8.1B PurchaseOrders 8.1C 8.1C (see Note below) Time&Billing 8.0 8.0A – 8.1C Crystal Reports® for Adagio 8.5 - 8.5B

# Other Products

MS Office 2003 2003, 2007, 2010 MS Windows XP, Vista, 7, 8

# Enhancements and revisions in Adagio Payables 8.1F (2013.08.26)

#### New Features

- Adagio ePrint users can view a PDF of Adagio PurchaseOrders documents from the AP and PO current/archive transaction grids in the Edit / View Vendors functions, including POs, Receipts, and Inv/Adjs . The documents open in the new Adagio PDF viewer.
- ◆ You can attach documents (such as a promotional offer) to advices in the email queue. Attachments are shown in a tree view on the the Edit / View Vendors functions, including POs, Receipts, and Inv/Adjs . The documents open in the new Adagio PDF viewer.<br>You can attach documents (such as a promotional offer) to advices in the email queue. Attachments you to add documents for all receipts in the queue.
- ♦ Supports Automation when Adagio Console is installed. Automation allows you to automate many functions in Adagio modules, including posting, importing, printing reports, backup and integrity check, etc. across modules, and view, print or email the results from an automation log. receipts in the queue.<br>dagio Console is installed. Automation allows you to automate many f<br>printing reports, backup and integrity check, etc. across modules, and<br>punt and department options in Ledger 9.1A.
- ◆ Supports the Auto-fill GL account and department options in Ledger 9.1A.
- A Locking has been relaxed while printing checks, allowing users to use certain other functions that were previously not allowed.<br>
► New splash screen with an updated look.<br>
► A 'Report set' button has been added to the t
- ♦ New splash screen with an updated look.
- ♦ A 'Report set' button has been added to the toolbar.
- ♦ Added new expansion codes for Report Favorite filenames for Adagio ePrint users: %CMP (company name), %CNO (company number), and %EXT (data extension). Added new expansion codes for Report Favorite filenames for Adagio ePrint users: %CMP (company name), %CNO (company number), and %EXT (data extension).<br>♦ Added new AP specific Styles for use in filters. The default Filter
- The sample data includes new Filters that make use of the new Styles. You can recreate any of the new sample filters you find useful in your own live databases. The sample data includes new Filters that make use of the new Styles. You can recreate any of the new sample filters you f<br>in your own live databases.<br>★ A Listing button was added on the Group Setup window and prints all
- 
- The Data Integrity Check results now include the version/date of the program, for example: "Adagio Payables 8.1F (130726)".
- The Help | About function now has a Consultant tab showing the contact information for your Adagio consultant if they have enabled this option at your site.
- ◆ Excel Direct can now use Windows "automation" (inter-process communication) to send data to other spreadsheet applications, the same way it interfaces to Excel, allowing all formatting to be retained in the resulting sheet. OpenOffice 3.3 or later and L LibreOffice® same way it interfaces to Excel, allowing all formatting to be retained in the resulting sheet. OpenOffice 3.3 or later and LibreOff<br>3.3 or later are supported. This interface must be manually enabled. The file SSI2XL.INI contain the section [Initialization] with an entry <computer name>-UseOpenOffice=1, where <computer name> is the name of the machine that this entry references. Refer to the Readme Help for further details. contain the section [Initialization] with an entry <computer name>-UseOpenOffice=1, where <computer name> is the name of the machine that this entry references. Refer to the Readme Help for further details.<br> **Problems Fix**

#### Problems Fixed

immediate focus on the grid, so Alt-A can be used without tabbing to view a particular transaction, or use the cursor keys to highlight a different transaction.

- ♦ After creating a new vendor, other users or Adagio programs were not able to access that vendor until you closed the Edit Vendor function.
- ♦ Deleting a vendor with a P/O Balance (but no outstanding balance or transactions) is now prevented.
- ♦ Changes to the Discount Rate made from the Transactions grid when editing a vendor were not being saved unless the Discount Base / Discount date were also edited.
- ♦ If an invoice date older than 30 days from the session date was entered in a batch for a vendor with the 'Auto-generate invoice number?' option enabled, the invoice number was not regenerated using the date entered.
- ♦ When entering invoices in Payables 8.1E with JobCost 8.1C you received the error "Unable to find data dictionary Alert Functions @J81AART, (1212)" in some cases.
- ♦ Posting a Cash Invoice no longer sends zero dollar transactions to Payables account to the GL.
- ♦ Corrected a problem with sending the Time&Billing User Defined % codes from Payables to Ledger on a Manual Check (MC) cash invoice.
- ♦ Manual Check posting in Payables 8.1E was not sending information to the Description 2 field in the G/L transaction batch.
- ♦ The XML file created for T5018 electronic filing was rejected in some cases.
- ♦ Specification code G01 "G/L Acct-Job# Dist Code" truncated the Job-Phase-Category when the full 6 characters were used.
- ♦ The Description entered when a check was reconciled did not print on the Check Reconciliation report after the reconciliation was posted (although it did print while the transaction was pending).
- ♦ Voided Manual Checks displayed in the Check Reconciliation with the cents truncated in the amount.
- ♦ The report filename codes (ex. %FYR) were not being saved in report favorites.
- ♦ The %PJN code did not work when printing the Check Reconciliation Posting Journal to a PDF file with Adagio ePrint.
- ♦ The new option 'Show description 2' for the Print/Consolidate GL Transactions report in Payables 8.1E was not working.
- ♦ Import Vendors now supports importing multiple email addresses (separated by a semicolon) in email fields.
- ♦ Importing the Next Year 1099 field for vendors did not populate the Next Year T5018 field.
- ♦ The window title in the dialog box displayed after creating an EFT file showed the wrong bank in some cases.
- ♦ When creating a new multi-currency database or enabling multi-currency you must now enter a Default Rate Type.

#### Enhancements and revisions in earlier versions of Adagio Payables

♦ Refer to the Readme help file for details of enhancements and revisions in earlier versions or Historical Enhancements under Product Documentation on Softrak's web site.

#### Installing

To install Adagio Payables, you need the serial number and install code from the download instructions email sent to you by Softrak Systems.

If you are installing an upgrade, you need the serial number and install code from the upgrade download instructions email. A previous version of Adagio Payables should already be installed on your computer before installing the upgrade. If a previous version is not already installed, you can still install the upgrade. After entering the upgrade serial number and install code, you will also have to enter the serial number and install code from a previous version.

#### Read the sections below on Upgrading before installing an upgrade.

If you are installing a Service Pack, you do not need to enter a serial number or install code. However, a previous version of Adagio Payables 8.1F must be installed before the Service Pack can be installed.

To install Adagio Payables (or an upgrade), run the program file you downloaded. Once the install program is running you can click the View button to open the Readme help for detailed instructions. If Adagio Payables is installed on a network, you must also do a workstation install for each workstation running Adagio Payables. Refer to the manual or "Installing on a network" in the Readme help for instructions.

To install the Adagio Payables Service Pack, run the Service Pack program and follow the instructions on the screen.

After installing, a workstation install may be required at each station running Adagio Payables. To determine if a workstation install is required, start Adagio Payables at the workstation. The workstation install will be automatically started if required. Note: If you are

updating multiple applications at the same time, it may be faster to run the all workstation install to update all applications at once on the station. Refer to "Installing on a Network" in the Readme for instructions.

Adagio Payables 8.1F requires Adagio BankRec (if used) to be version 8.1E or higher.

Adagio Payables 8.1F requires Adagio PurchaseOrders (if used) to be version 8.1C (2013.07.22) or higher.

Adagio Payables 8.1F requires Adagio Lanpak (if used) to be version 9.0E or higher.

Adagio Payables 8.1F requires Adagio MultiCurrency (if used) to be version 8.1B or higher.

Adagio Payables 8.1F requires Adagio EFT (if used) to be version 8.1E. There is no companion release of Adagio EFT.

Adagio Payables 8.1F requires Adagio Inventory 8.0A or higher when used with a multi-currency database.

### Upgrading from 8.1E Upgrade Complexity: Easy  $\bullet$

Adagio Payables data must be converted for use with 8.1F. There is a minor conversion from 8.1E to 8.1F. The conversion is fast and can be done at any time. The conversion asks if you've made a backup and offers to make one.

## Upgrading from 8.1B to 8.1D Upgrade Complexity: Easy  $\bullet$

Adagio Payables data must be converted for use with 8.1F. There is a minor conversion from 8.1D to 8.1F. The new Report Groups table added for 8.1F is created. The conversion scans the vendors and populates the new table with existing Report Groups found in all vendors. The conversion asks if you've made a backup and offers to make one.

The Data Integrity Check (DIC) for 8.1F now checks History Transactions during the Application Integrity Phase. The Aged Overdue Payables report in 8.1F allows you to backdate the report by setting the 'Calculate as of' date. The backdated report uses History Transactions. Therefore, to ensure correct results on the report, the DIC must check that invoice, payment and adjustment transactions are correctly matched and without error. The first DIC run after upgrading to 8.1F (including DataCare) may detect errors in History Transactions that were not previously reported. These errors can and should be rebuilt before printing backdated reports. The time it takes to complete the DIC increases due to checking the History Transactions. The amount of extra time required will depend on the number of History Transactions you have on file and the length of time since the Purge Vendor History function was last run.

The DIC rebuild function can add transaction matching records missing from history due to previous database problems. This can correct problems in the Aged Overdue Payables report when printed with the new option 'Calculate as of' option. Any added matching records will be shown if the 'Applied details' option is set for the Open Payables and Vendor Transactions reports.

If you are upgrading from a version earlier than 8.1C (2011.07.29), the first DIC run may detect and rebuild a large number of errors within the Payables GL Distribution Details table that were not checked in previous versions. This is not a cause for concern. While the DIC is rebuilding, progress is not shown (the number of orphans deleted is not updated). This may take several minutes. Note: this may also occur in Adagio DataCare the first time you check the data if you never ran a DIC from Payables 8.1C (2011.07.29) or higher.

After converting to 8.1F you should immediately run a Data Integrity Check.

If you were using 1099 functions to track and print T5018s you should switch to using the new T5018 functions. There are 3 new T5018 specifications for 2012. They are available from Open Templates in the Designer: You should use these specifications for 2012:

 T5018 Summary Revised 2012 T5018 3prt Vendor Revised 2012

T5018 Govt&Intrnl Revised 2012

Users who print 1099s should use the updated new 1099 and 1096 files for 2012. They are available from Open Templates in the Designer:

 Sample 1096 2012 Sample 1099 2012

Specifications created or edited with Adagio Payables 8.1F cannot be used with earlier versions.

#### Upgrading to version 8.1F from version 8.1A or earlier  $U_{\text{pgrade Complexity:}}$

Adagio Payables data must be converted for use with 8.1F. The conversion should only take a few minutes unless you have a very large number of vendors.

If you are upgrading from Payables 8.1A or earlier the conversion will be a 2 stage process. It will first convert to 8.1C and from there to 8.1F. You must do both conversions.

If you convert while a System Check run is in progress, the System Check run that was in progress prior to converting to 8.1F will be cleared to allow the conversion to proceed. You will need to recreate the run from the Print/Post Checks and Advices function. To avoid this you should complete any Print/Post Checks and Advices check run prior to installing the Payables 8.1F upgrade.

Intermediate

The Previously Opened database list is now saved by Adagio User rather than for all users. The first time an existing user or a new user logs into Adagio Payables 8.1F they will be asked "Would you like your historical company access list set up?" Answer yes to have Payables add all entries from the Previously Opened list from your prior version. It is no longer possible for all users to share the same Previously Opened list.

The Data Integrity Check now finds orphan alternate payee records and removes them when you do a rebuild. Any such errors that existed in your database prior to converting will now show up. This is not a cause for concern.

GridView views originally created for earlier versions should be adjusted to use the 'Adagio Payables 8.1B - 8.1F' dictionary (@P81B) to ensure that the information displayed is correct. Views used with GridView-RW MUST use current dictionaries to avoid the possibility of data corruption. GridView 9.0A (2008.11.06) or higher has the ability to convert existing views when the dictionary changes with the release of an upgrade version of an Adagio module.

GridView view files are located in the folder \softrak\apwin\views if they are launched from the Inquires menu in Payables but may also be located in other folders.

-- end --